## Cheatography

## **Scope of This Cheat Sheet**

After following the setup instructions on the Webfaction hosting website, I often forget the rules for naming and creating a new Git repo and cloning be short, and just enough to jog the memory of those who use it.

This cheat sheet assumes you already have a Webfaction hosting account and the knowledge of using its features.

## **Creating a New Repository**

1. SSH into your Webfaction account

- 2. Switch to application's repos sub directory. cd  $\sim$ /webapps/git/repos
- 3. Create the repo. git init --bare {repo}.git {repo} should be the name of the new repository. The .git extension is required for a

4. Switch to the new repo's directory. cd {repo}.git *Where {repo} is the name of your newly created repository*

5. Enable HTTP push. While in the newly created repo's directory, run: git config http.receivepack true

Quick note on naming new repositories:

A. The .git extension is required on all repository names

B. There can only be one dot (.) in the repository's name, and that should preceed the git extension

Examples:

- $x$  repo
- $\blacktriangleright$  repo.git
- **x** repo.com.git

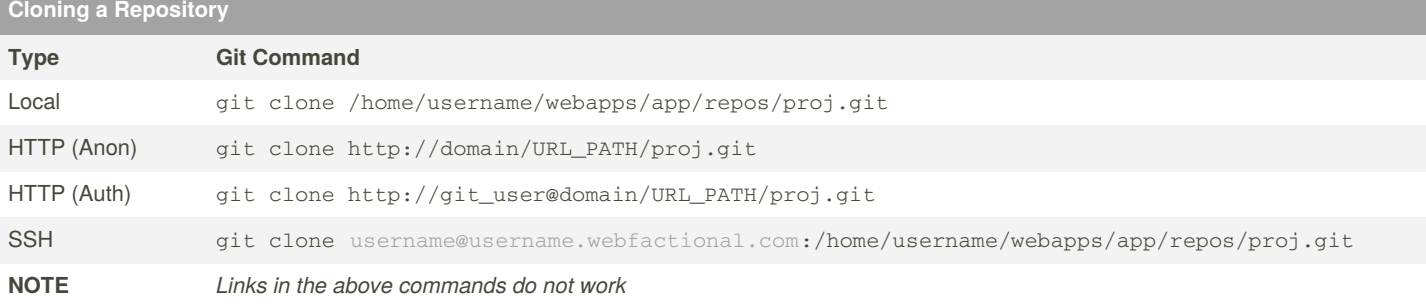

If you plan on adding large file, a mass quantity of files, or making many changes to your repository between pushes and pulls, consider changing the post local repositry clone.

1. Switch to the clone of the repo

2. Execute git config http.postBuffer {{bytes}} where bytes is the maximum number of bytes permitted.

Example: To allow for a push of up to 500 MB, execute git config http.postBuffer 524288000

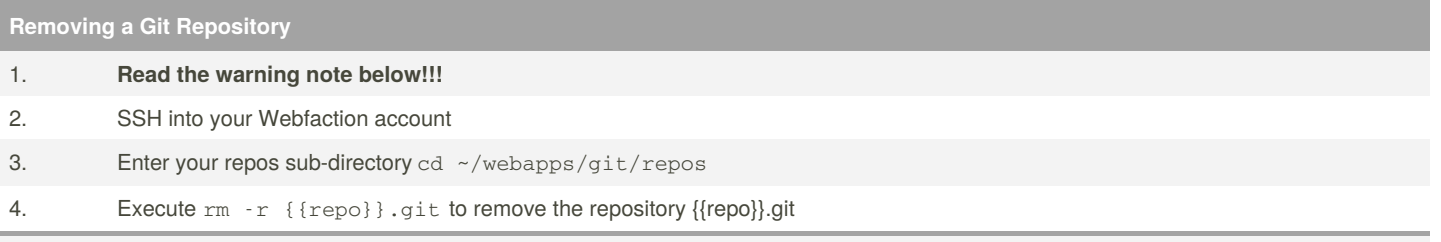

A Removing a repository cannot be undone by you or a member of the Webfaction team! If you remove a repo, it is solely on you...remo

By **DeeJRoth** (DeeJRoth)

[cheatography.com/deejroth/](http://www.cheatography.com/deejroth/)

Published 30th December, 2014. Last updated 12th May, 2016. Page 1 of 1.

Sponsored by **Readab** Measure your website <https://readable.com>